## **TWAIN كيفية تكوين برنامج تشغيل**

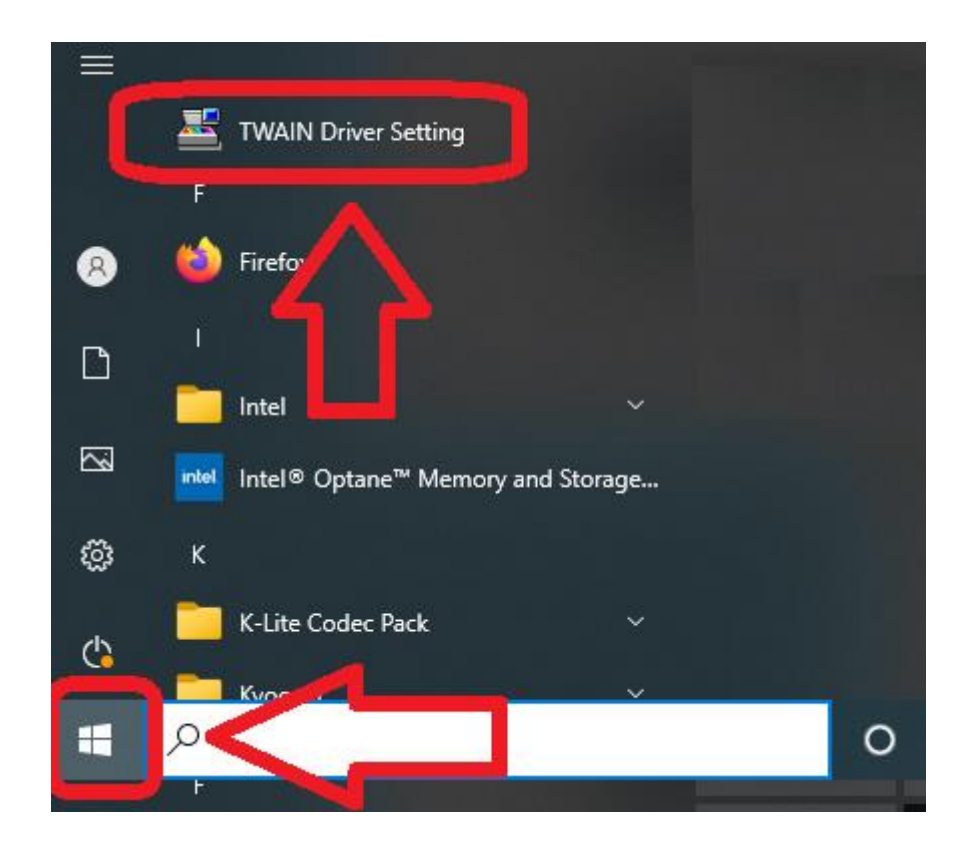

## **USB اتصال استخدام حالة في**

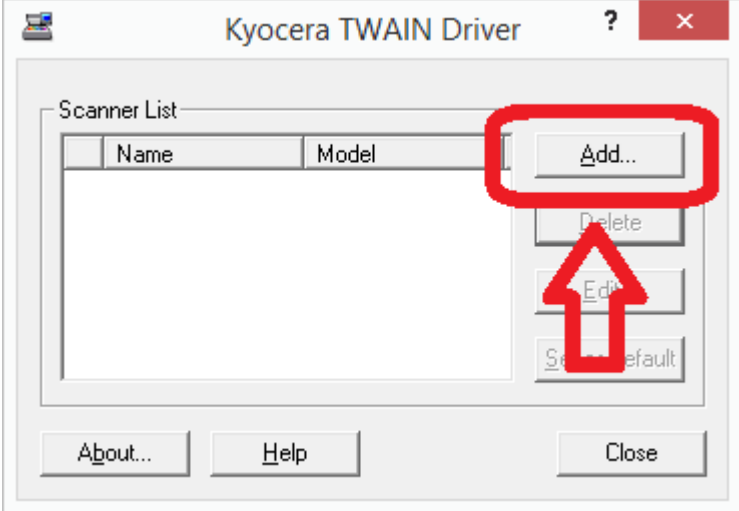

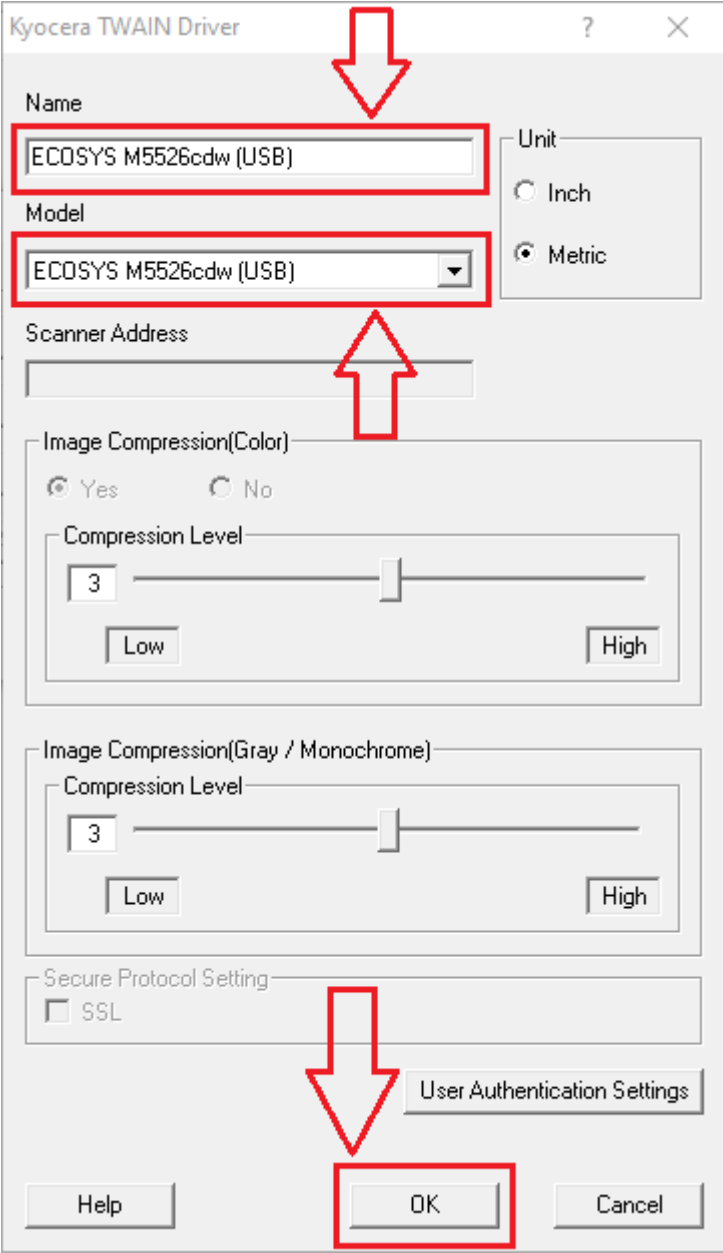

- 1. Select the *printer model (USB)* from the Model list
	- $\blacksquare$  not *J* models
- 2. Input a suitable value into the Name field
- 3. Select OK

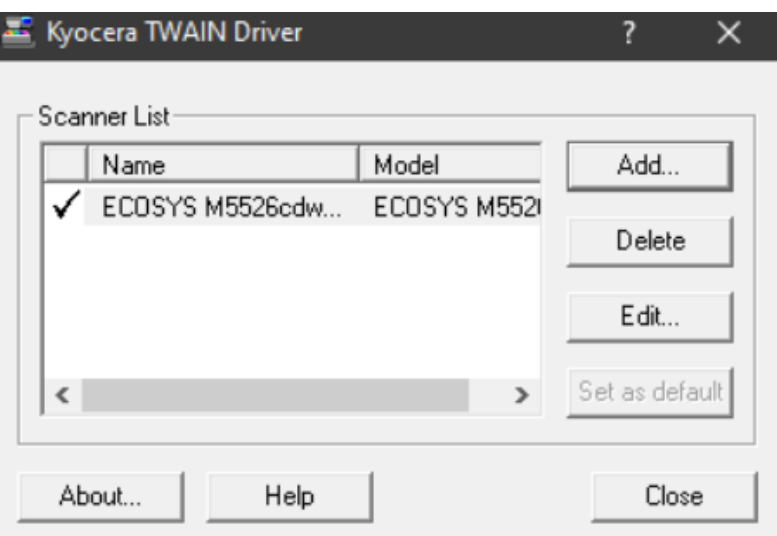

## **NETWORK في حالة استخدام اتصال**

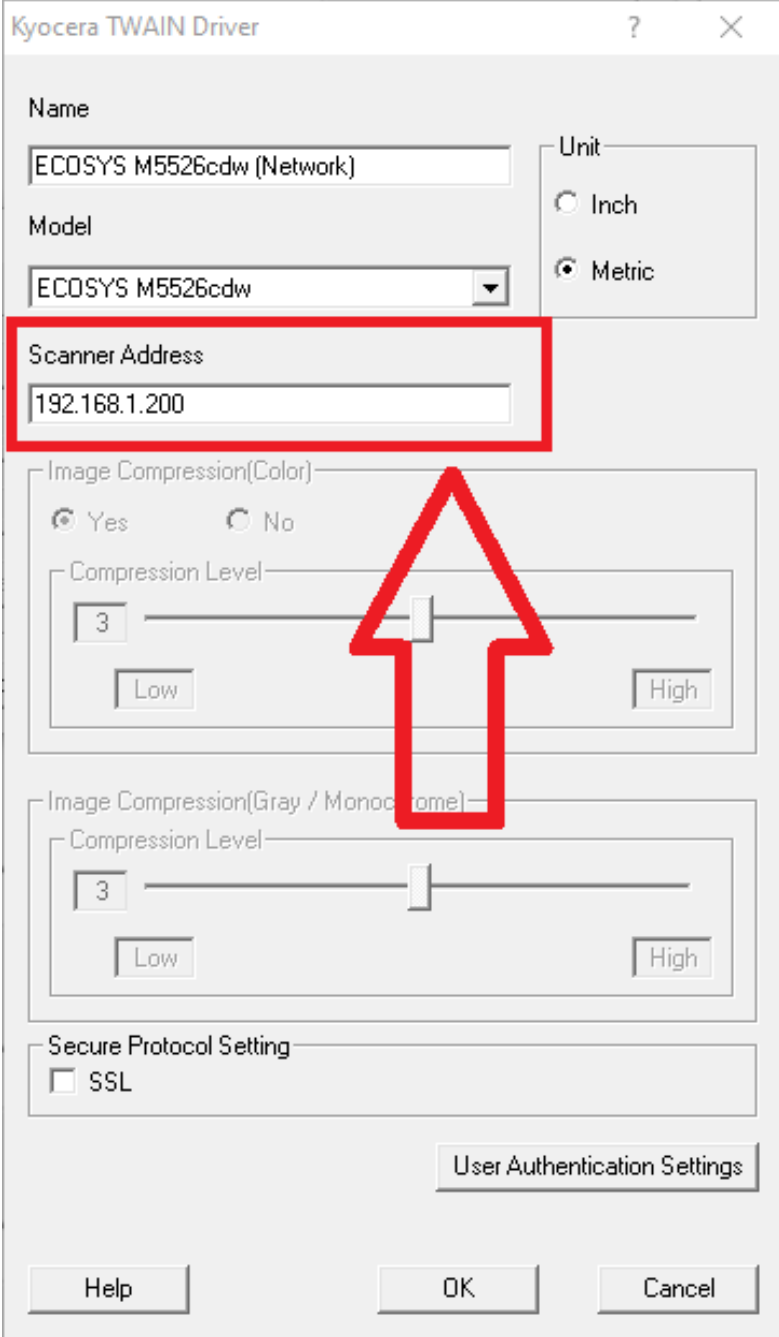